# AllFusion™ CA-Vollie®

# **Migration Guide** 5.0 **VSE**

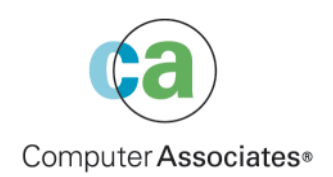

This documentation and related computer software program (hereinafter referred to as the "Documentation") is for the end user's informational purposes only and is subject to change or withdrawal by Computer Associates International, Inc. ("CA") at any time.

This documentation may not be copied, transferred, reproduced, disclosed or duplicated, in whole or in part, without the prior written consent of CA. This documentation is proprietary information of CA and protected by the copyright laws of the United States and international treaties.

Notwithstanding the foregoing, licensed users may print a reasonable number of copies of this documentation for their own internal use, provided that all CA copyright notices and legends are affixed to each reproduced copy. Only authorized employees, consultants, or agents of the user who are bound by the confidentiality provisions of the license for the software are permitted to have access to such copies.

This right to print copies is limited to the period during which the license for the product remains in full force and effect. Should the license terminate for any reason, it shall be the user's responsibility to return to CA the reproduced copies or to certify to CA that same have been destroyed.

To the extent permitted by applicable law, CA provides this documentation "as is" without warranty of any kind, including without limitation, any implied warranties of merchantability, fitness for a particular purpose or noninfringement. In no event will CA be liable to the end user or any third party for any loss or damage, direct or indirect, from the use of this documentation, including without limitation, lost profits, business interruption, goodwill, or lost data, even if CA is expressly advised of such loss or damage.

The use of any product referenced in this documentation and this documentation is governed by the end user's applicable license agreement.

The manufacturer of this documentation is Computer Associates International, Inc.

Provided with "Restricted Rights" as set forth in 48 C.F.R. Section 12.212, 48 C.F.R. Sections 52.227-19(c)(1) and (2) or DFARS Section 252.227-7013(c)(1)(ii) or applicable successor provisions.

#### **First Edition October 2003**

 2003 Computer Associates International, Inc. All rights reserved.

All trademarks, trade names, service marks, and logos referenced herein belong to their respective companies.

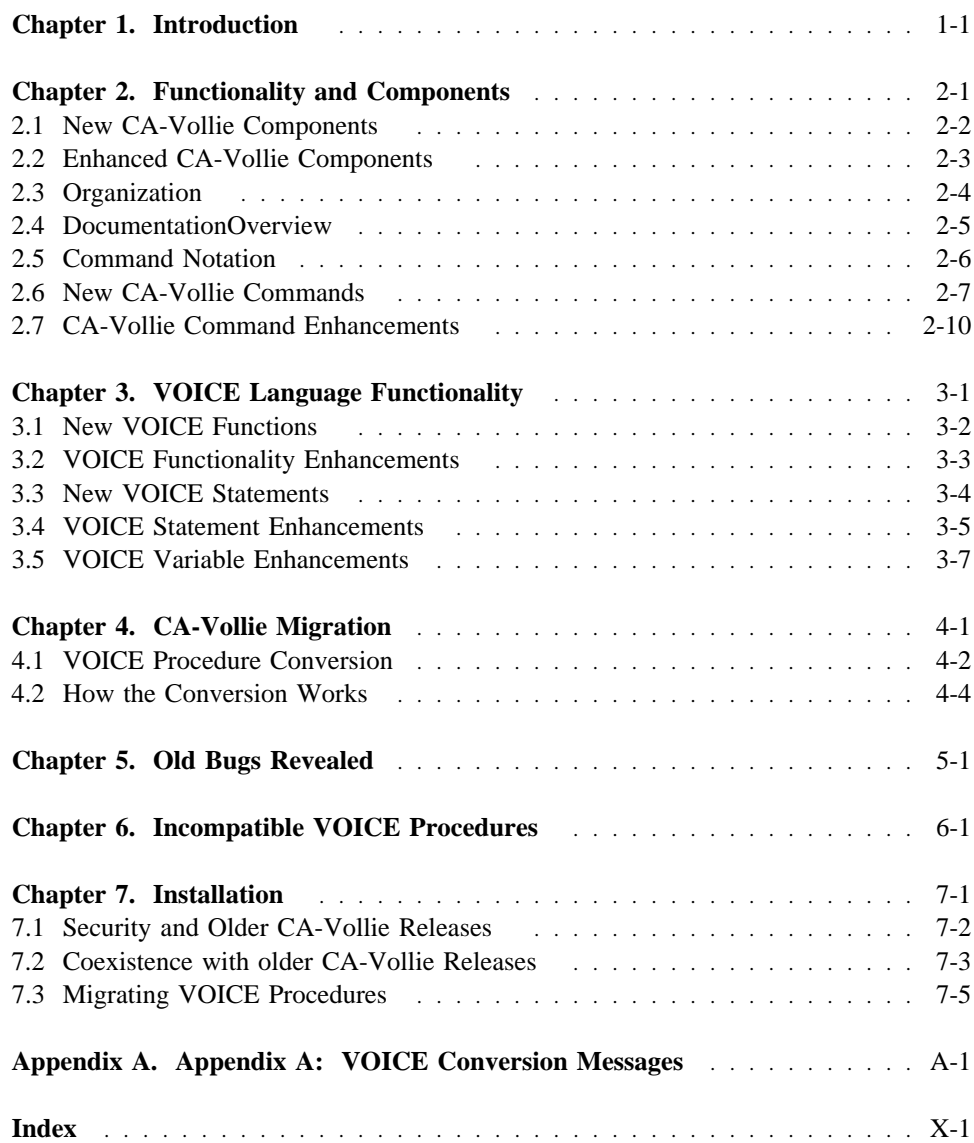

The *Migration Guide* describes techniques used to perform an upgrade from a previous version of CA-Vollie.

This document is intended for the administrator responsible for maintaining CA-Vollie.

**Note:** Throughout this guide, any references to:

- AllFusion<sup>™</sup> CA-Vollie®, will simply be referred to as CA-VOLLIE.
- AllFusion<sup>™</sup> CA-Panvalet®, will simply be referred to as CA-Panvalet.
- AllFusion<sup>™</sup> CA-Librarian®, will simply be referred to as CA-Librarian.

### **2.1 New CA-Vollie Components**

#### **2.1.1 Windows**

CA-Vollie has a new windowing facility that enables a user to divide the physical screen into four separate windows. Using windows, a user can:

- switch between a terminal's default and alternate screen size,
- create and change the number and size of individual windows,
- position windows to view data, and
- save the contents of a window in an OLL member.

To accommodate setting Screen and Window field attributes, a new series of **DEFINE** commands are now available. They allow users of terminals that support extended attributes to change the default attribute settings.

#### **2.1.2 Presentation Formats:**

All CA-Vollie windows are presented in three new presentation formats:

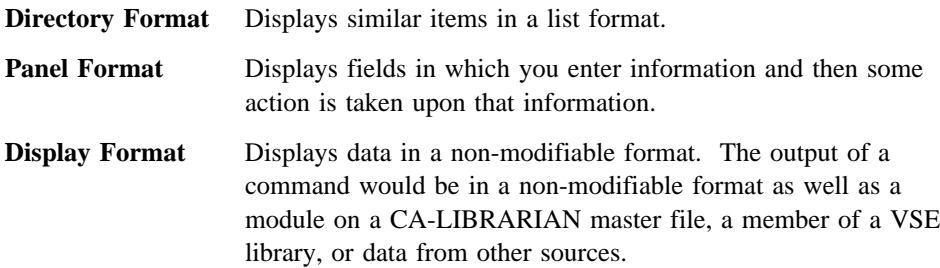

#### **2.1.3 CA-PANVALET Interface**

CA-Vollie now supports CA-PANVALET library and member access.

#### **2.1.4 Help Facility**

The new HELP facility combines information about CA-Vollie commands and VOICE statements and functions. (This eliminates the need for a separate VHELP command.)

The new facility also provides directories from which users can select detailed information. The detailed command information is an online copy of the appropriate CA-Vollie manual.

# **2.2 Enhanced CA-Vollie Components**

### **2.2.1 Sign On**

 **Caution** 

Signon procedures created using an older release of CA-Vollie are not compatible with CA-Vollie 5.0.

- You can now have a maximum of 32 simultaneous CA-Vollie sessions.
- Signon procedures are VOICE procedures that can contain any VOICE and/or CA-Vollie command.
- Their required name has been changed from OLLESOP to OLLXSOP.

#### **2.2.2 Session Control**

■ Controlling PF/PA Key Settings:

PF and PA keys can now be assigned one or more CA-Vollie commands - including the window-positioning commands. Also, the new DEFINE PFKEYS commands can be used to control the display of PF key assignments at the bottom of the screen.

■ Session Options:

The display of session options provided by the STATUS command has been changed to show all default settings established by the DEFINE command.

■ Terminating/Disconnecting a CA-Vollie Session:

A CA-Vollie session can now be terminated using either the OFF command or the new DISCONNECT command.

# **2.3 Organization**

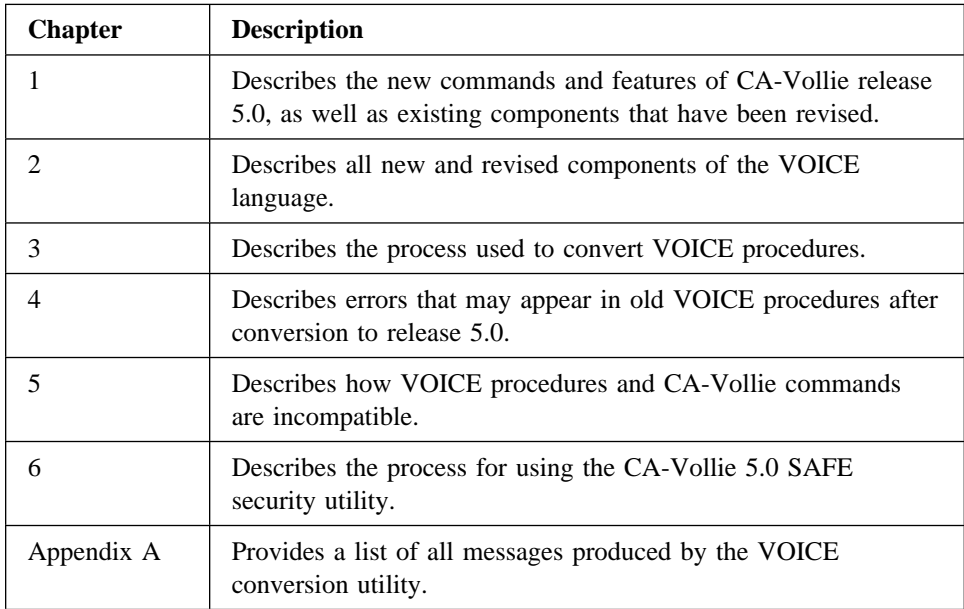

# **2.4 DocumentationOverview**

This manual is part of a comprehensive documentation set that fully describes the features and functions of CA-Vollie and explains how to perform everyday tasks. For a complete list of CA-Vollie manuals see the PDF Table of Contents file in the PDF directory, or the Bookmanager Bookshelf file in the Books directory.

# **2.5 Command Notation**

The statement syntax described in this manual uses the following notation conventions:

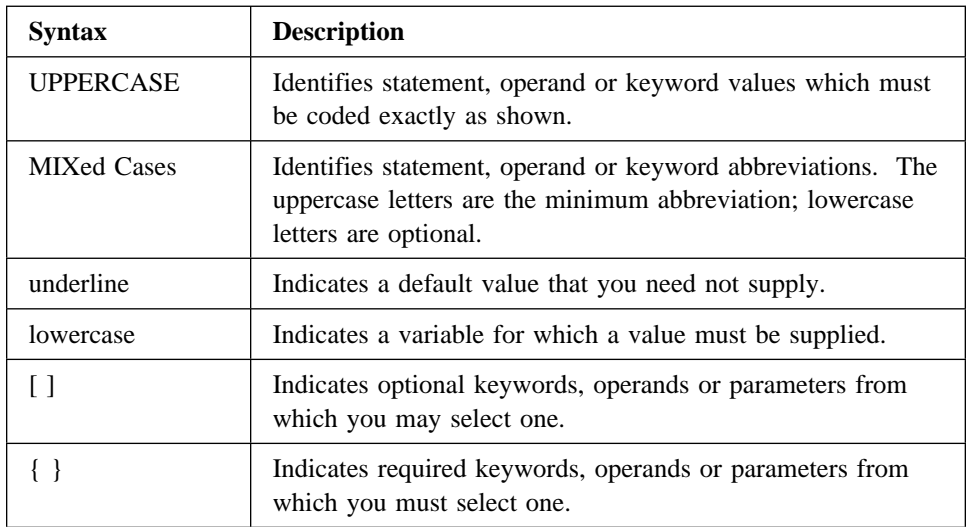

# **2.6 New CA-Vollie Commands**

The following section presents command information in two parts. The first contains all of the new CA-Vollie commands for release 5.0. The second contains all new CA-Vollie line commands.

#### **2.6.1 BACKWARD Command**

This new command can be used to scroll a window one or more pages backward through the data.

#### **2.6.2 BOTTOM Command**

This new command can be used to position a window to end with the last line of the data.

#### **2.6.3 CSHIFT Command**

This new command can be used to shift the contents of one or more lines one or more columns to the right or left.

#### **2.6.4 DISCONNECT Command**

This new command can be used to temporarily suspend a CA-Vollie session, use CICS transactions and then resume your CA-Vollie session.

#### **2.6.5 DOWN Command**

This new command can be used to scroll the window one or more lines forward through the data.

#### **2.6.6 FORWARD Command**

This new command can be used to scroll the window one or more pages forward through the data.

#### **2.6.7 LEFT Command**

This new command can be used to shift the window one or more columns to the left.

#### **2.6.8 PUNCH Command**

This new command can be used to punch all or part of an OLL member or any data that is displayed in a Display presentation format.

### **2.6.9 PV Command**

This new command can be used to access and manipulate CA-PANVALET members.

#### **2.6.10 PVINDEX Command**

This new command can be used to display CA-PANVALET library directories.

#### **2.6.11 REFRESH Command**

This new command is used to redisplay an updated directory presentation format.

#### **2.6.12 RESUME Command**

This new command is used to resume a PAUSEd VOICE procedure.

#### **2.6.13 RETURN Command**

This new command is used to terminate the current directory presentation format level.

**Note:** This is different than the VOICE RETURN statement.

#### **2.6.14 RIGHT Command**

This new command can be used to shift a window one or more spaces to the right.

### **2.6.15 SCREEN Command**

This new command can be used to control the number and size of the windows comprising a physical terminal screen.

#### **2.6.16 STOP Command**

This new command terminates a PAUSEd VOICE procedure.

### **2.6.17 SWITCH Command**

This new command can be used to designate which window is to become the active window.

### **2.6.18 TOP Command**

This new command can be used to scroll the window to the top.

#### **2.6.19 UP Command**

This new command can be used to scroll a window one or more lines backward through the data.

#### **2.6.20 VOLLIE Command**

This new command can be used when asking CAI CUI to issue a VOLLIE command.

#### **2.6.21 Line Commands**

- NV line command -- This new line command inserts a comment box valid for VOICE programs.
- NX line command -- This new line command inserts a comment box valid for Assembler programs.
- Put (PUT, PUTA, PP and PPA) and Get (G) line commands -- These new line commands allow you to 'put' one or more lines into an OLL member named OLLESTCK and then 'get' the contents of that member to insert it in the contents of the same or a different member.
- PURGE line command -- This new line command can be used to discontinue any pending copy, delete, move, shift or repeat operation. (The lines commands PC, PD and PM are now obsolete.)
- RR line command -- This new line command allows a block repeat operation to be performed.
- The new line commands  $\lt, \lt\lt$ ,  $>$  and  $>$  can be used to shift the contents of one or more lines one or more positions to the left or right.

CA-Vollie now supports a subset of the line commands available with XEDIT and CA-IDEAL.

- To use the new XEDIT line command subset, DEFINE LINECMD=XED must be in effect.
- To use the new CA-IDEAL line command subset, DEFINE LINECMD=IDEAL must be in effect.

# **2.7 CA-Vollie Command Enhancements**

The following lists all enhancements involving CA-Vollie commands for release 5.0.

### **2.7.1 Command Information**

The description of redisplaying and reexecuting commands has been changed to the following:

- The plus sign (+) redisplays the contents of the command line. By repeatedly executing the +, you can now redisplay the contents of the last 16 command lines. Also, you can now use the question mark (?) as a synonym for the plus sign.
- The equal sign  $(=)$  can now be used as a synonym for the minus sign  $(·)$  to reexecute, without redisplaying, the last executed command.
- The ampersand (&) may be used in the command line. When it is prefixed to a command on the command line, the command line remains displayed after the command is executed. This allows multiple execution of a command, each time the ENTER key or a PFkey is depressed.

### **2.7.2 Return Codes**

The execution of most CA-Vollie commands now sets a return code that can be examined in a VOICE procedure. The global return codes are described in the chapter entitled *Return Codes* while the command-specific return codes are described with the appropriate command.

### **2.7.3 ADD Command**

When specified with no operand, this command now opens the window after either: 1) the line containing the cursor, or 2) the first displayed line.

Also, the description has been changed to state that the tab character and hex delimiter can be included in the string to be added.

### **2.7.4 ATTRIBUTE Command**

Changes include:

- The new RECORDSIZE= keyword allows users to specify the maximum length of records in a member.
- The new ACCESS= keyword allows users to control who can access their members.
- The description of the VOICELIB= keyword, which causes a member to be placed in the VOICE library, has been added.

### **2.7.5 CDS Command**

This command now uses the optional ALTERNATE and DEFAULT keywords. Also, this command can now be used in a VOICE procedure.

#### **2.7.6 CMS Command**

Changes include:

- This command can now be used in a VOICE procedure.
- A CMS or CP command has to be specified with the CA-Vollie CMS command.

#### **2.7.7 COBOL Command**

If REPORT= is omitted, the command output is displayed in the Display presentation format. This means that if the number of error messages exceeds the size of the window, you can now scroll to see the all the messages.

#### **2.7.8 COPY Command**

You can now copy any data that is displayed in a Display presentation format. The data can now be wider than 80 characters, provided the receiving member has the appropriate record size.

### **2.7.9 CREATE Command**

Changes include:

- The new RECORDSIZE= keyword allows users to specify the maximum length of records in a member.
- The new ACCESS= keyword allows users to control who can access their members.
- The description of the VOICELIB= keyword, which causes a member to be placed in the VOICE library, has been added.

### **2.7.10 DEFINE Command**

Changes to this command include the following **new** keywords:

- A variety of keywords beginning with C (e.g., CCMDLINE) that can be used to define color and highlighting characteristics at terminals that support extended attributes.
- CMDLINE= designates whether the command and messages lines are to appear at the top or bottom of a window.
- Cvar= designates the screen or window field and changes its attribute definition.
- CTRL= designates whether control characters are displayed when viewing jobs in a queue.
- DATEFORMAT= designates the date format to be used when displaying a date.
- DATESEP= designates character to be used to separate the month, day, year segments of displayed dates.
- FILLCHAR= designates the character to be substituted for leading and trailing blanks in the input fields of CA-Vollie directory and panel window formats and VOICE panels.
- HEADER= designates whether the first standard line of the CA-Vollie screen is to be displayed.
- LANGUAGE= designates the language to be used by CA-Vollie for error messages in constant data.
- LINECMD= designates the type of line commands that are to be used. The supported types are VOLLIE, XED and IDEAL.
- PFKEYS= designates whether PF key assignments are to be displayed in the last two lines of the CA-Vollie screen.
- PREFIX= designates the format of the line editing command field.
- PREFIXCHAR= designates the character that is to be used as a wildcard character with the PREFIX= keyword when creating qualified directory presentation formats.
- RC= designates whether return codes are to be included with messages displayed on the message line.
- XLTIN= designates the name of the input translate table.
- XLTOUT= designates the name of the output translate table.

The following DEFINE keywords are changed:

- COMDEL= is no longer limited to defining a special character as the command delimiter.
- DATE= is now only needed when modification data stamps must be displayed in columns 73 through 78. (Modification data stamps are now always shown to the right of the data line and can be viewed by scrolling the window to the right.)
- HEX= is no longer limited to defining a special character as the hexadecimal delimiter.
- HIGH= can now be used to highlight modified lines for a maximum of 90 days, instead of 15.
- LINE= no longer supports the value LONG. (The new commands, RIGHT and LEFT, can be used to view modification date stamps.)
- NULL= now applies to data displayed via VOICE as well as by CA-Vollie commands.
- PAn= and PFn= now allow one or more CA-Vollie commands to be assigned to each key. With the introduction of scrolling commands, the specific values used to

perform scrolling are no longer supported. Also, there is no longer any requirement that different keys be used to scroll protected and modifiable data.

■ TAB= is no longer limited to defining a special character as the tab character.

The following DEFINE keywords are **obsolete** and have been deleted:

- ENTER=. The ENTER key **cannot** be assigned a scrolling function. Now, when ENTER is pressed, changes made to the data are applied and the window retains its position.
- SCREEN= is replaced by the new SCREEN command.
- SHIFT=. Any data can now be positioned using the SHIFT command plus the new LEFT and RIGHT commands

#### **2.7.11 DIRECTORY Command**

Changes to this command include:

- DIRECTORY no longer uses the reserved OLL member named OLLDIR.
- Information provided by this command is now presented in a Directory format.
- You can now specify the name of a VSE library to display information about its sub-libraries.
- If the currently defined file is a VSE sub-library, entering the DIRECTORY command with no operands displays information about the sub-library members.
- The TYPE= and BEGIN= keywords have been added to allow you additional control over the extent of information provided.
- DIRECTORY \*.\* has been dropped. This option was used to display the names of all sublibraries accessible to CA-Vollie. CA-Vollie 5.0 requires only DLBL and EXTENT JCL for libraries to be accessible and all sublibraries are automatically accessible.

#### **2.7.12 DISPLAY Command**

- When issued with no operands, the data provided by the last command producing a Display presentation format is redisplayed.
- All forms of the command syntax now make the distinction between how to initially position and how to reposition the displayed data.
- DISPLAY can now be used to view VSE/POWER jobs residing on the READER, LIST, PUNCH or TRANSMISSION queue.
- With CA-LIBRARIAN, the new ARC= keyword operand can be used to designate which archive level of a master file module is to be displayed.
- After a module is displayed, entering the new DISPLAY HIST command provides module history records about that module.
- Entering the same DISPLAY command twice for a CA-LIBRARIAN module no longer displays member control information. DISPLAY \$ still displays control information for compatibility reasons, but LMINDEX "mem" should be used instead.
- The DISPLAY command now also supports access to VSE/POWER.

#### **2.7.13 DMX Command**

This command can now be used to view the hexadecimal representation of the data in an OLL member, CA-LIBRARIAN master file module, VSE sub-library member and/or VSE/POWER job. The use of this command is controlled by the System Administrator.

#### **2.7.14 DUMP Command**

The POSITION= keyword of this command has been removed. After entering a valid DUMP command, the POSITION command can be used instead.

### **2.7.15 EDIT Command**

Changes to this command include:

- The length of the search and replacement strings has been increased from 35 characters to 256.
- The default search columns and EOL value have been changed to reflect the longer lines now supported by CA-Vollie.
- If the REPORT= keyword is omitted, the changes are made to the currently LISTed member which remains displayed.

### **2.7.16 EXECUTE Command**

Changes to this command include:

- A description of the CA-Vollie command has been added.
- **■** The INPUT= $(\le)$  and OUTPUT= $(\ge)$  keywords have been removed.

#### **2.7.17 HCF Command**

- The REPORT= keyword has been added.
- The MAX= keyword has been added, to control the amount of data to be written to the report member.
- When the JOB= keyword is used to search for specific jobs, the output is always shown in a display presentation format using a report member.

#### **2.7.18 HELP Command**

When this command is entered with no operand, the resulting information is presented in the new Directory format.

When a command name is specified with HELP, the resulting display contains the same syntax description that appears in the documentation.

#### **2.7.19 IMPORT Command**

Changes to this command include:

- The 'shorthand' form of this command is no longer documented or supported.
- All forms of the command now use the keyword REPORT=. (While the TO= keyword is no longer documented, it is still supported.)
- All forms of the command (except the form for CA-DATADICTIONARY) now includes the BEGIN= and END= keywords. These keywords can be used to limit the import operation to specific lines.
- The form of the command used to import CA-LIBRARIAN modules now includes the ARC=, MCD= and PSWD= keywords. (PSWD= is an extension to the old PSW= keyword.)
- The form of the command used to import VSE/POWER jobs now includes the PSWD= keyword, extending the old PSW= keyword.

#### **2.7.20 IMPORT Panels**

The following options have been deleted from the main menu:

DOS/VSE SOURCE STATEMENT LIBRARY, DOS/VSE PROCEDURE LIBRARY, and REST OF COMMAND IN AN OLL MEMBER.

### **2.7.21 INBOX Command**

The description now states that the CA-eMAIL id only needs to be delimited if it contains one or more blanks.

#### **2.7.22 INPUT Command**

- Now if INPUT is entered with no operands, the job identified by the last executed INPUT command is redisplayed.
- The command now recognizes the R operand to explicitly access jobs on the READER queue.

### **2.7.23 JCL Command**

If REPORT= is omitted, the command output is displayed in the Display presentation format. This means that if the number of error messages exceeds the size of the window, you can now scroll to see all the messages.

### **2.7.24 LBL Command**

Changes to this command include:

- This command now allows for DLBL statements with expiration dates up to 2099/365.
- LBL no longer uses the reserved OLL member named OLLELBL. If REPORT= is not specified, the results are now displayed, in a Display presentation format, in the window from which the command was executed.

### **2.7.25 LIBRARY Command**

Changes to this command include:

- The command syntax now shows that you can specify an opident with the command to display information about another user's OLL members.
- The information provided by this command is now presented in the new Directory format. The first line of the Directory identifies the OLL and opident associated with the displayed information.
- The new Directory format no longer supports the action codes 0-9.
- The new TYPE= keyword supports the operands NORMAL, LONG, and EXTENDED.
- When displaying detailed information about library member(s), three new fields are used to indicate the following: whether or not the member contains a pseudo-compiled VOICE procedure, whether or not that procedure has been modified after being pseudo-compiled, and whether or not DBCS data can be entered in the member.

### **2.7.26 LIST Command**

The EXCL keyword has been deleted. LISTing a member always implies EXCL. A member can not be modified by more than one session at a time.

### **2.7.27 LMINDEX Command**

- Information provided by this command is presented in the new Directory format.
- The action codes 0-9 and P have been deleted from the LMI directory format.

■ In addition to EXTENDED, the TYPE= keyword now supports the NORMAL and LONG operands. In addition, the new MCD= keyword can be used to specify the management code assigned to the CA-LIBRARIAN master file.

### **2.7.28 LOOK Command**

LOOK no longer uses the reserved OLL member named OLLELOOK. If REPORT= is not specified, the results are now displayed, in a Display presentation format, in the window from which the command was executed. This means that if the information exceeds the size of the window, you can now scroll to see the additional information.

#### **2.7.29 OFF Command**

The keyword operands TRANSID=, DATA=, MESSAGE=, RETURN= and KEEP= have been added.

#### **2.7.30 OLLM and OLLV Commands**

Two transactions have been added to manipulate terminal input translation.

#### **2.7.31 OPERATOR Command**

After an OPERATOR command is entered and the console image is displayed, ENTER will display an updated console image.

#### **2.7.32 OUTPUT Command**

Changes include:

- If OUTPUT is entered with no operands, the job identified by the last executed OUTPUT command is redisplayed.
- The command now includes the SEGMENT= keyword operand which allows you to designate the specific job output segment that is to begin the display.

#### **2.7.33 PLI Command**

If REPORT= is omitted, the command output is displayed in the Display presentation format. This means that if the number of error messages exceeds the size of the window, you can now scroll to see all the messages.

#### **2.7.34 POSITION Command**

Changes include:

■ The default length of the columns to be searched has been changed to reflect the longer lines now supported by CA-Vollie.

- The new operands LIST and DISPLAY can be used to designate the type of data to be acted upon. (UPPER and LOWER are now treated as synonyms for LIST and DISPLAY,respectively.)
- When searching forward, the POSITION command no longer starts the search **at** the first line displayed, but rather **after** the first line displayed.
- When searching backward, the POSITION command no longer starts the search **at** the first line displayed, but rather **before** the first line displayed.

#### **2.7.35 POWER Command**

If the POWER/VSE response to the operator command exceeds the size of the window, you can now scroll to see additional information.

#### **2.7.36 PRINT Command**

Changes to this command include:

- You can now print any data that is displayed in a Display presentation format (e.g., an OLL member, jobs, CA-LIBRARIAN master file modules, VSE sub-library members, and command output).
- The following keyword operands are either new or have a different meaning: CLASS=, COPY=, CTRL=, DISPOSITION=, EJECT=, FNO=, INFO=, JOBNAME=, JSEP=, NODE= PRIORITY=, REMOTE=, SEPARATOR=,  $SYSID =$  and USERID=.
- PARM= is no longer supported since all of the information previously specified with PARM= can now be specified as part of the command.

#### **2.7.37 QUEUE Command**

Changes include:

- QUEUE ACTIVE now displays the partition id, address space, size, status, job name, phase, CPU usage in seconds, I/O count, job duration, and mode (real or virtual).
- Entering QUEUE JOB with no operands produces a display of all jobs in all queues.
- QUEUE PRINT has been renamed QUEUE LIST. (PRINT and PRT are now treated as synonyms of LIST.)
- QUEUE LIST, QUEUE PUNCH and QUEUE READER now support Type=Normal in addition to Type=Long.
- QUEUE RDR no longer displays where a job is running that is active.

#### **2.7.38 QUEUE Panels**

The information provided by QUEUE JOB, QUEUE LIST, QUEUE PUNCH, and QUEUE READER has changed. Also, all of these displays now support the / action code to position the display.

#### **2.7.39 RELEASE Command**

The keywords LIST and DISPLAY are now used to release data previously identified by a LIST (CREATE or REPORT=) or DISPLAY command, respectively. (This differs from its previous use to release protected or modifiable data.) UPPER and LOWER are now synonyms for LIST and DISPLAY, respectively.

#### **2.7.40 SCAN Command**

The default length of the columns to be searched has been changed to reflect the longer lines now supported by CA-Vollie.

#### **2.7.41 SHADOW Command**

Changes to this command include:

- The REFRESH= keyword is no longer needed.
- The output is no longer displayed, but saved in an OLL member.
- The SHADOW command can now be used in a VOICE proc.

#### **2.7.42 SHIFT Command**

This command can now be used with all forms of data to reposition the window to begin with a specific column.

### **2.7.43 SPACE Command**

Changes to this command include:

- SPACE no longer uses the reserved OLL member named OLLESPCE. If REPORT= is not specified, the results are now displayed, in a Display presentation format, in the window from which the command was executed.
- The REPORT= keyword has been added to SPACE STATUS.

#### **2.7.44 STATUS Command**

- The display produced by this command now shows all of the default settings established by the DEFINE command.
- This command is distributed as a VOICE procedure and can be customized.

### **2.7.45 TRANSFER Command**

The syntax now includes a 'mem' operand which allows one or more lines to be moved from one OLL member to another.

#### **2.7.46 UPDATE Command**

The member identified by the REPORT= keyword operand is now shown only if the update operation fails.

#### **2.7.47 UPDATE Control Statements (for VSE libraries)**

Changes to this command include:

- The ADD and REP control statements now support the keyword operands DATA= and EOD=.
- The SEQ= keyword now supports NAME.

### **2.7.48 VMI READER, PRINTER, and PUNCH**

Changes to this command include:

- The keywords TYPE=, CLASS=, UER=, ORIGIN=, PREFIX=, and REPORT= have been added or enhanced.
- The command output is displayed in a Directory presentation format and contains additional information.

#### **2.7.49 VTOC Command**

The new PREFIX= keyword operand can be used to qualify the names of the files that are to appear in the directory.

### **2.7.50 XCOPY Command OBSOLETE**

Since the COPY command can now be used to copy any data displayed in a Display format and since COPY no longer truncates lines exceeding 80 characters in length, this command is no longer supported.

#### **2.7.51 ZAP Command**

The description of the four-line message written to SYSLOG has been corrected.

### **2.7.52 Line Command Revisions**

■ Line commands can start in any position of the line editing command field.

The default is that the line editing command field will contain line numbers.

- The restriction that line commands should not be used when a member contains data in columns 73 through 80 is eliminated.
- To use CA-Vollie line commands, DEFINE LINECMD=VOLLIE (the default) must be in effect. Changes to these commands include:
	- The number that can be specified with a line command (e.g., copy, delete, move) is now 999.
	- The number can now either precede or follow the line command (e.g., 5C or C5).
	- A line number can be specified in the line editing command field to position the display to begin with the designated line.

# **3.1 New VOICE Functions**

The following new VOICE functions have been added for release 5.0.

#### **3.1.1 CHR Function**

This new function returns a string with the character representation of an integer.

### **3.1.2 COPIES Function**

This new function returns a string containing zero or more copies of a source sting.

### **3.1.3 LOWER Function**

This new function transforms a string to lower case.

### **3.1.4 TRANSFORM Function**

This new function changes or reorders characters in a string.

### **3.1.5 UPPER Function**

This new function transforms a string to upper case.

# **3.2 VOICE Functionality Enhancements**

- The special variable @BUFFER is no longer supported.
- Many new special variables and CA-Vollie command specific variables have been added to replace @BUFFER in a screen/device independent fashion.
- Special variables are no longer prefixed with @ instead they are prefixed with S. or P.
- Variable names cam be up to eight characters long.
- With release 5.0, only VOICE local, global and argument variable names must be prefixed with @.

VOICE statements, functions and special variables or CA-Vollie commands **do not** begin

with @.

- Statements may be continued by coding a comma (,) as the last non-blank character. A character in column 72 no longer denotes a continuation line.
- VOICE procedures may now pass a maximum area of 8000 bytes to a called program.
- VOICE procedures may now pass a maximum of 16 arguments to a called program.
- Data lines written to a window can now be 128 characters.
- Arrays: Array elements can now be passed as arguments; an array element may be specified as part of any expression that allows a single variable.
- $\blacksquare$  The symbols '<' and '>' no longer correspond to the keywords INPUT= and OUTPUT=, respectively.
- The MAP command in CA-Vollie 4.3 accepted subscripted local variables. However, with CA-Vollie 5.0 complex expressions allowed on almost any VOICE command, subscripted local variables within a MAP statement are no longer allowed by the VOICE compiler.

# **3.3 New VOICE Statements**

Several new statements have been added to the VOICE language for release 5.0.

#### **3.3.1 ARG Statement**

This new statement is used to assign names to arguments. The variables  $@1 \dots @10$ no longer exist. The ARG statement is required to identify arguments.

#### **3.3.2 CALLX Statement**

This new statement is used to invoke a user written program using CICS **command level** conventions.

#### **3.3.3 FOR Statement**

This new statement controls the execution of a block of statements.

#### **3.3.4 GLOBAL Statement**

This new statement is used to assign names to global variables.

#### **3.3.5 PAUSE Statement**

This new statement is used to pause the execution of a VOICE procedure for a time interval, or until the CA-Vollie RESUME or STOP commands are encountered.

#### **3.3.6 REPEAT Statement**

This new statement controls the execution of a block of statements.

### **3.3.7 RETURN Statement**

This new statement returns control to the next higher level of a procedure, or to CA-Vollie if the procedure was invoked by CA-VOLLIE.

**Note:** The VOICE EXIT statement in release 4.3 is being replaced by the RETURN statement. However, the EXIT statement can still be used in the release 5.0 VOICE procedures.

#### **3.3.8 WHILE Statement**

This new statement controls the execution of a block of statements. Evaluation continues **while** the control expression yields **true**.

### **3.4 VOICE Statement Enhancements**

The following is a list of all enhancements affecting the VOICE language in release 5.0.

#### **3.4.1 BEGDATA Statement**

There is no limit to the number of lines that can be written to an OLL member using a single BEGDATA statement.

#### **3.4.2 BEGWRITE statement**

Changes include:

- Using a single BEGWRITE statement, a procedure can write to a window as many lines that will fit in the physical terminal.
- The new keyword SCROLL= can be used to indicate if the window position is to be preserved from a previous execution, or is to be reset to the upper left corner.
- $\blacksquare$  The WAIT= keyword now accepts a numeric range of 0 to 30, representing the number of seconds the procedure is to wait before executing the next statement. A 0 value does not initiate data transmission.
- The CURSOR= and MAPLOC= keywords may be specified as a single number This allows a user to specify the **position**, relative to the upper left corner of the screen, where data is to be displayed.
- The COMPRESS= and RESETMDT keywords are maintained for compatibility. They no longer have any effect.

#### **3.4.3 CALL Statement**

This statement now accepts up to 16 arguments.

### **3.4.4 EXEC and FETCH Statements**

- $\blacksquare$  < and > are no longer valid abbreviations for INPUT= and OUTPUT=.
- Up to 16 arguments can be passed to an executed VOICE procedure.

#### **3.4.5 IF Statement**

 $=$  no longer is a valid operator for equality.  $=$  is equality. This allows mixing of assignments and tests for equality.

### **3.4.6 FLDEF Statement**

VOICE can now perform screen operations in two modes: the VOLLIE(WINDOW) mode and the FULL SCREEN mode (available in previous releases). The FLDEF statement has two formats which correspond to the two modes.

Support of the new VOLLIE(WINDOW) mode allows the use of Cvar attributes to designate the window area that is to change. These Cvar attributes are the same as those used with the CA-Vollie DEFINE Cvar command.

#### **3.4.7 INSERT Statement**

There is no limit to the number of lines you can write to an OLL member using a single INSERT statement.

#### **3.4.8 OFF Statement**

This statement is now obsolete. Use the CA-Vollie commands OFF or DISCONNECT instead.

### **3.4.9 REPLACE Statement**

A procedure can replace an unlimited number of lines in an OLL member using a single REPLACE statement.

#### **3.4.10 SNAP Statement**

- The SNAP statement no longer displays all special variables, due to the increased number of variables.
- When a procedure is PAUSEd due to a SNAP statement, additional SNAP statements can be entered on the command line.

#### **3.4.11 STOP Statement**

The STOP statement now displays its optional argument as a message in the message line. Procedures that use the STOP statement now have to use the WRITE command followed by STOP to format an entire screen full of data.

# **3.5 VOICE Variable Enhancements**

### **3.5.1 Argument**

The argument variables @1 through @10 no longer exist. Instead, argument variables are defined using the new ARG statement. Argument variable names can be up to eight characters long.

#### **3.5.2 Local**

You are no longer limited to 26 local variables named @A through @Z. Now local variables are made available when you name them. Local variable names can be up to eight characters long.

#### **3.5.3 Global**

Global variables are available when defined using the new GLOBAL statement. Global variable names can be up to eight characters long.

#### **3.5.4 Special**

These variables are now prefixed with an 'S.', instead of '@'.

New special variables provide information about:

- a VOICE procedure.
- currently DISPLAYed members.
- the CA-Vollie session, CICS/VS, and the VSE system.
- the window, screen, and terminal.
- all functions that can be set by the DEFINE command.

#### **3.5.5 Panel**

These new variables are prefixed with a 'P.' and provide information about the output produced by the currently displayed CA-Vollie command output.

This section provides steps to assist in the migration from an earlier release of CA-Vollie to release 5.0. Migration tasks include:

■ a procedure used to convert all existing VOICE procedures to the current VOICE syntax.

# **4.1 VOICE Procedure Conversion**

The CA-Vollie VOICE language has been enhanced in release 5.0. Many VOICE statements and functions perform differently, and require different syntax. To assist an installation in converting all current VOICE procedures to this new syntax, the conversion utility can be invoked using the command OLLXCVT. The following panel is presented:

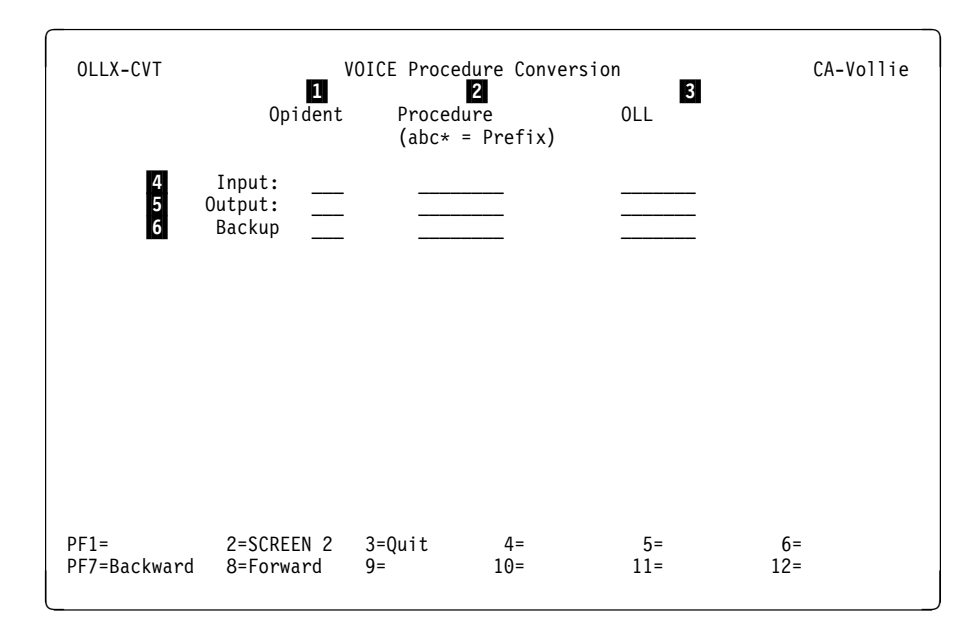

Fill in the fields above with the appropriate information. If no information is provided, corresponding defaults are assumed. For example, if no OLL is provided, the user's defined OLL is used. These fields include:

- **1 Opident** The opident of the procedure.
- **2 Procedure** The name of the procedure. The wildcard character (\*) may be used. For example, PML\* refers to all procedures whose names begin with PML.
- **3 OLL** The name of the OLL.
- **4 Input** The opident, procedure name, and OLL of the procedure (or procedures, in the case of a wildcard specification) that is to be converted.
- **5** Output The private library and optionally the new procedure name for the converted procedure.
- **6 Backup** If the input and output procedure names are identical and are located on the same OLL, use the Backup fields for a backup opident, procedure name, and OLL where the original input procedures can be saved before they are converted.

As the procedures are converted, a conversion log is created in the current user's private library. The member name is OLLECVTL. The number of warnings that are produced for each procedure as it is converted is saved in the conversion log.

# **4.2 How the Conversion Works**

#### **4.2.1 What to Convert**

All VOICE procedures (pre-5.0) have to be converted in order to be able to be executed using CA-Vollie 5.0.

#### **4.2.2 How to Convert**

The conversion command OLLXCVT is used to convert one or more VOICE procedures. See the chapter entitled "OLLXCVT Conversion Command."

#### **4.2.3 Will Everything Convert?**

Most VOICE procedures can be converted with few or no warnings. Some VOICE procedures, however, will not convert at all.

The failure of some procedures to convert successfully is due to the use of the special (4.3) variable @BUFFER. This special variable has been discontinued with CA-Vollie 5.0. @BUFFER contained the physical 3270 datastream as it would be sent to a terminal. With CA-Vollie 5.0, terminal I/O optimization, and its use of extended attributes, the CUI compliant screen layout and the support for Windows, the 3270 datastream is completely incompatible with older releases of CA-Vollie.

The special variable @BUFFER has therefore been replaced with numerous special and panel variables, which describe the current screen or window contents in a screenand terminal-independent fashion. The conversion command OLLXCVT inserts warnings in the output procedure to identify lines that have to be checked or modified.

#### **4.2.4 Where are the Warnings?**

When a VOICE procedure is converted using OLLXCVT, the resulting output procedure contains warnings if certain unsupported or dubious constructs are found. All warnings are VOICE comments. They are prefixed by the message id CAV5. These warning messages are documented in the chapter entitled *Incompatible VOICE Procedures* in this guide.

After a procedure has been converted, the POSITION command can be used to locate warnings:

POSITION /CAV5/

This will locate a warning in the converted procedure.

### **4.2.5 Correcting the Warnings**

See the chapter entitled *Incompatible VOICE Procedures* for detailed information.

#### **4.2.6 Now Will it Work?**

After all warnings have been corrected, when the procedure is run other errors may show.

Sometimes these errors are caused by the fact that CA-Vollie 5.0 compiles the procedure, so all statements are checked for syntax errors before the procedure starts. Previous releases could report syntax errors only when the statement needed to be executed. See the chapter entitled "Old Bugs Revealed" for examples. Sometimes these errors are caused by the use of CA-Vollie commands that have changed between release 4.3 and 5.0. CA-Vollie commands are not converted by the conversion program.

### **4.2.7 VOICE Incompatibilities**

Due to the many changes to screen layout and terminal management, certain incompatibilities exist between older releases and CA-Vollie 5.0. Notably, VOICE-generated output can no longer partially overlay CA-Vollie command output. See the chapter entitled "Incompatible VOICE Procedures" for more information.

A number of old VOICE procedures may have errors that have always have existed, but because of the way VOICE statements were interpreted and processed before release 5.0, these errors were never discovered. CA-Vollie release 5.0 now compiles VOICE procedures before they are executed, uncovering most syntax errors immediately. The following are examples of VOICE procedures that worked in older releases, but cannot be run in release 5.0, even after conversion.

# **5.1.1 The Missing Label**

#### **5.1.1.1 Release 4.3 or Older**

```
\sqrt{2}  .
 .
 .
 @IF (@Q > 5) @THEN
  @GOTO WRONG
 @ENDIF
 .
 .
 .
```
At release 4.3 and earlier this code always ran successfully, because the variable @Q was never greater than 5. Since the branch (@GOTO) to label WRONG was never taken, the bug was not discovered.

#### **5.1.1.2 After Conversion to 5.0**

```
\lceil  .
 .
 .
 IF (@Q > 5) @THEN
   GOTO WRONG
 ENDIF
 .
 .
 CAVV... Label WRONG used in line nn, but never defined
 .
```
Release 5.0 detects the missing label before starting the procedure, and issues an error message.

### **5.1.2 The Missing ENDIF Statement**

#### **5.1.2.1 Release 4.3 or Older**

```
\lceil\mathcal{L}_{\text{max}} . The contract of the contract of the contract of the contract of the contract of the contract of the contract of the contract of the contract of the contract of the contract of the contract of the contract 
    :AGAIN
   .
   .
   .
   @IF (@M = 'D') @THEN
         @Z=@PAD(@M,3)
         @GOTO AGAIN
   .
   .
 .
```
At release 4.3 and earlier this code always ran successfully, because the variable @M was always equal to 'D'. Since the branch (@GOTO) to label AGAIN was always taken, the @ENDIF statement matching the @IF statement never needed to be executed, and the fact that it was missing was not discovered.

#### **5.1.2.2 After Conversion to 5.0**

```
\lceil  .
  :AGAIN
  .
  .
  .
  IF (@M = 'D') THEN
   C = PAD(\omega M, 3) GOTO AGAIN
  .
  .
 CAVV... IF in line nn has no matching END/ENDIF
```
Release 5.0 detects the missing ENDIF before starting the procedure, and issues an error message.

# **5.1.3 Meaningless Expressions**

#### **5.1.3.1 Release 4.3 or Older**

 $\sqrt{2}$  . . . @INSERT 1,10 WHAT? A LINE<br>@END @END

With release 4.3 and earlier, the expression WHAT? on the @INSERT statement was always ignored, because @INSERT arguments could not be expressions.

#### **5.1.3.2 After Conversion to 5.0**

```
\sqrt{2}INSERT 1,10 'WHAT?'
  'A LINE'
 END<br>CAVV... Invalid line #
 CAVV... Invalid line #
```
Since release 5.0 allows expressions, 10 'WHAT?' is evaluated, but it is not a valid line number. An error message is issued before the procedure is started.

# **5.1.4 Conversion of Comments**

#### **5.1.4.1 Release 4.3 or Older**

```
\lceil  |...+....1....+....2....+....3....+....4....+....5....+....6....+....7..
 .
¢
\phi a comment \star¢
```
This comment extends into column 72. Any non-blank character in column 72 in release 4.3 and earlier denoted a continuation line. The conversion command OLLXCVT converts these comment lines accordingly.

#### **5.1.4.2 After Conversion to 5.0**

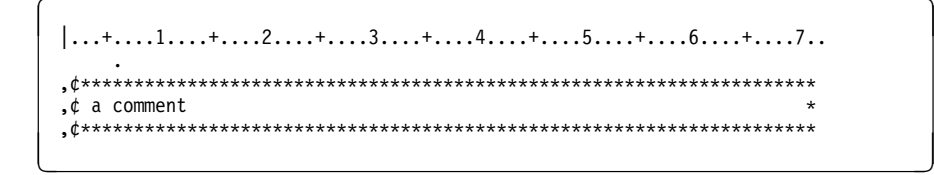

Although this has exactly the same effect as older releases and causes no problems, it may not be what was intended. Even in older releases comment boxes should end in column 71.

CA-Vollie 5.0 cannot mix output from a CA-VOLLIE command and a VOICE procedure. Overlaying CA-Vollie command output using BEGWRITE ERASE=NO is not supported.

#### **6.1.1.1 Release 4.3 or Older**

@LIST OLLESOP @WRITE WAIT=NO @BEGWRITE ERASE=NO MAPLOC=10:1 THIS WAS OK @END

This example displays the line THIS WAS OK on row 10, overlaying the LISTed member. After conversion to 5.0 the code works very differently.

#### **6.1.1.2 After Conversion to 5.0**

LIST OLLESOP WRITE WAIT=NO BEGWRITE ERASE=NO MAPLOC=10:1 THIS WAS OK END CAVV etc etc

The converted procedure displays the line THIS WAS OK on row 10 of the cleared window or screen.

The procedure for installing CA-Vollie 5.0 is documented in the *Installation Guide.*

# **7.1 Security and Older CA-Vollie Releases**

CA-Vollie 5.0 and older releases of CA-VOLLIE **do not** share the same security information. All users must be redefined using the CA-Vollie 5.0 SAFE utility or using CAI SSF, if CA-TOP SECRET/VSE are available.

### **7.1.1 Exits**

- The CA-LIBRARIAN input and output exits are upward compatible.
- The VSE Library input exit is upward compatible.
- The SUBMIT exit is upward compatible.
- The Command Exit is not upward compatible, the command length is now supplied in a halfword, rather than a byte. See the *CA-Vollie Systems Programmer Guide* for more information.

# **7.2 Coexistence with older CA-Vollie Releases**

CA-Vollie 5.0 and earlier CA-VOLLIE releases can be installed in the same VSE system and even in the same CICS region. The new transaction ID is now OLLX.

**Caution Warning**

Please follow these instructions to run both CA-Vollie 5.0 and an earlier release in the same CICS.

#### **7.2.1 Step 1.**

Before installing CA-Vollie 5.0 in a CICS where CA-VOLLIE 4.3 (or older) is installed, you must edit the CA-Vollie PCT copybook OLLEPCT.A. It contains an entry of TRANID=OLLX which conflicts with CA-Vollie 5.0.

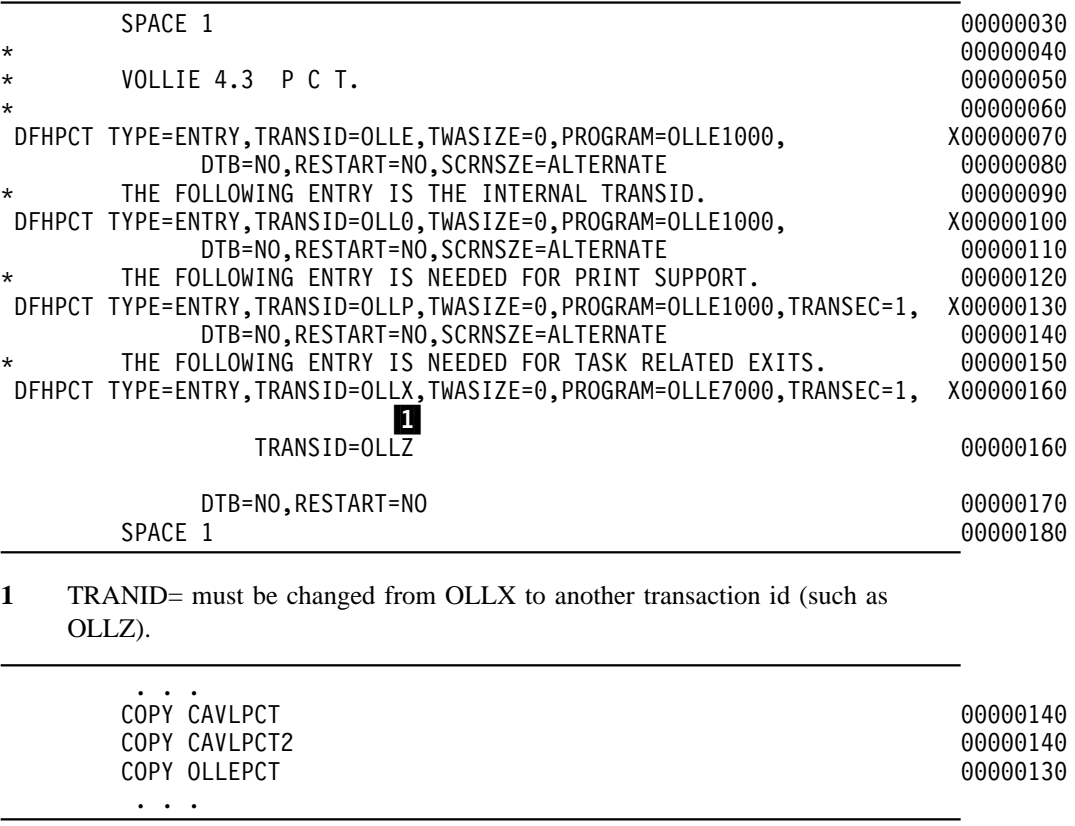

When assembling the CICS PCT, make sure CAVLPCT and CAVLPCT2 are listed first, then OLLEPCT, used for CA-Vollie 4.3.

### **7.2.2 Step 2.**

Change the TRANSACTION ID OF CICS TASK RELATED EXIT field on the VOLLIE CUSTOMIZING PARAMETERS - PANEL 2 of the SYSTEM command

#### **VOLLIE CUSTOMIZING PARAMETERS - PANEL 2**

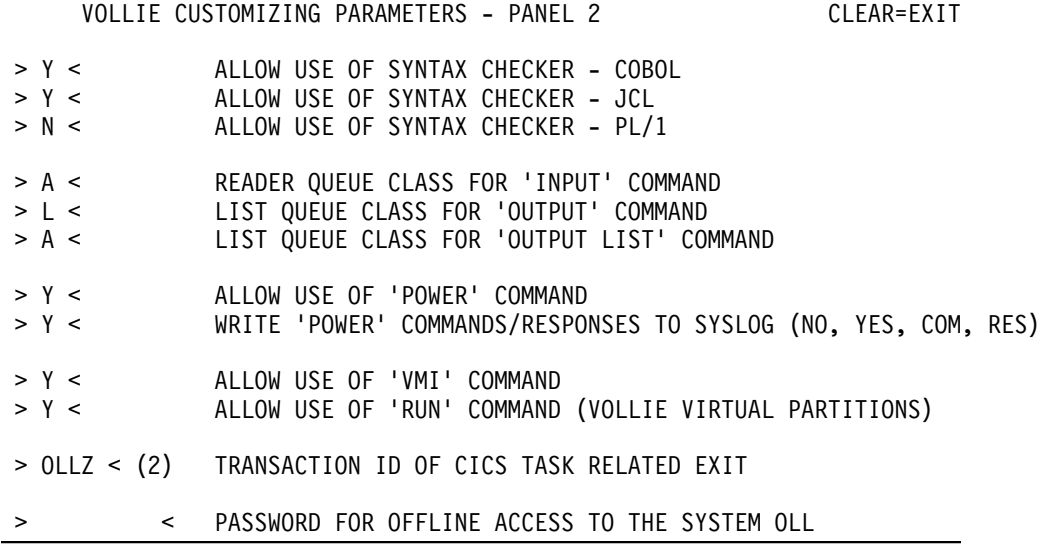

# **7.3 Migrating VOICE Procedures**

During the migration from an earlier CA-Vollie release to release 5.0, it may be desirable to have a VOICE library (opident %%%.) for use by CA-Vollie 4.3 and another VOICE library (opident %%2.) for use by CA-Vollie 5.0. This will let you store both 4.3 and 5.0 VOICE procedures with the same name on the same OLL. Once all VOICE procedures have been converted and tested, the old VOICE procedures can be removed and all new VOICE procedures placed in the original VOICE library (%%%).

By default CA-Vollie 5.0 and earlier releases share the same VOICE library, ie. opident %%%. There is a special PTF that is distributed on the CA-Vollie installation library:

#### CAVLS001.PTF

After applying this PTF, the CA-Vollie 5.0 now always accesses library %%2 instead of %%%, when members in the VOICE library are accessed using the % prefix, as in "LIST %MYMEM", which lists member MYMEM in the VOICE library. When explicitly stating the opident, as in "LIST %%%.MYMEM", the original VOICE library %%% is searched, not %%2.

This PTF should be removed once migration to CA-Vollie 5.0 has been completed.

This chapter describes the messages generated by the VOICE conversion utility. The messages are presented in alphabetical order.

**Note:** Quotation marks (") are used to identify the variable text portion of a message.

#### **CAV50001E INVALID KEYWORD "keyword" IN FOLLOWING STATEMENT**

**Reason:** The keyword shown did not exist in release 4.3 of CA-Vollie, is misspelled, or is not supported in CA-Vollie 5.0

**Action:** Correct the keyword by checking the new syntax of the command in the CA-Vollie *VOICE Language Guide.*

#### **CAV50002E USE OF @BUFFER IN FOLLOWING LINE NOT SUPPORTED**

**Reason:** CA-Vollie 5.0 no longer supports the @BUFFER variable.

**Action:** Use a special or panel variable instead. See the CA-Vollie *VOICE Language Guide.*

#### **CAV50003E @CONTROL ERROR=USER CHANGED TO ERROR=STOP**

**Reason:** CA-Vollie 5.0 no longer supports the option ERROR=USER

**Action:** None. ERROR=USER is no longer supported because VOICE is now a compiled language.

#### **CAV50004E @CONTROL TRACE=.... REMOVED - NO LONGER SUPPORTED**

**Reason:** CA-Vollie 5.0 no longer supports the option TRACE=

Action: None. TRACE= is no longer supported because VOICE is now a compiled language.

#### **CAV50005W VERIFY USE OF @RC IN FOLLOWING LINE**

**Reason:** The CA-Vollie and VOICE command return codes have changed. CA-Vollie 5.0 provides many more return codes than earlier releases. "0" still indicates that a command has successfully completed, but error conditions generate different return codes.

**Action:** None. If the return code variable (now S.RC) is tested for success/failure (zero or non-zero). If a specific error condition is needed, see the CA-Vollie *User Guide and Reference* for command return code information.

#### **CAV50006W VERIFY USE OF @MESSAGE IN FOLLOWING LINE**

**Reason:** The CA-Vollie and VOICE message texts have changed. CA-Vollie 5.0 provides many more error messages than earlier releases.

**Action:** None. If the error message is used for display purposes. If information is extracted from the message variable (now S.MESSAGE) check the new message text. This is highly discouraged, message texts cannot be guaranteed to remain the same in subsequent CA-Vollie releases.

#### **CAV50007W VERIFY USE OF @ERROR IN FOLLOWING LINE**

**Reason:** The VOICE return codes have changed. CA-Vollie 5.0 provides many more return codes than earlier releases. "0" still indicates that a command has successfully completed, but error conditions generate different return codes.

**Action:** None. If the error variable (now S.RC) is tested for success/failure (zero or non-zero). If a specific error condition is needed, see the CA-Vollie *User Guide and Reference* for command return code information.

#### **CAV50020W GENERATED BY CONVERSION UTILITY**

**Reason:** An END statement has been generated. VOICE now requires an END statement to delimit a BEGDATA, BEGWRITE, INSERT or REPLACE statement.

**Action:** None.

#### **CAV50021W CHANGED BY CONVERSION UTILITY**

**Reason:** A SNAP statement has been changed. SNAP no longer supports multiple variable names.

**Action:** None. When a SNAP statement is executed and the variable(s) are displayed, you can issue SNAP statements from the command line to inspect additional variables.

#### **CAV50022W TRACE STATEMENT REMOVED**

**Reason:** CA-Vollie 5.0 no longer supports the TRACE statement

**Action:** None. TRACE is no longer supported because VOICE is now a compiled language.

#### **CAV50023W @OFF NO LONGER A VOICE COMMAND**

**Reason:** An old @OFF VOICE statement has been replaced with the CA-Vollie OFF command. OFF is no longer a VOICE statement.

**Action:** None. Optionally you may add some of the available OFF command options.

#### **CAV50024W @ENTER REMOVED - USE SCROLLING COMMAND OR REFRESH**

**Reason:** @ENTER no longer exists. The ENTER key performs no function in CA-Vollie 5.0.

**Action:** If scrolling is desired, eg. one page forward, use scrolling commands FORWARD, BACK, TOP, BOTTOM, LEFT, RIGHT etc.

#### **CAV50025W @STATUS COMMAND REMOVED - USE SPECIAL VARIABLES INSTEAD**

**Reason:** The STATUS command has been implemented as a VOICE procedure in CA-Vollie 5.0. Old VOICE procedures use @STATUS normally to extract some default information (using @BUFFER). Because all this information is available in special and/or panel variables, the STATUS command cannot be used to perform this function.

**Action:** Replace the reference to @STATUS with special variables.

#### **CAV50026W @POSITION COMMAND MAY REQUIRE 'UP' COMMAND FIRST**

**Reason:** In CA-Vollie 5.0, the POSITION command begins a search for the specified string on the line following the current line (or the preceding line if BWD is specified). Because of this, procedures that use the POSITION command may require that the UP command be issued first.

**Action:** Use a special or panel variable instead. See the the CA-Vollie 5.0 VOICE Language manual.

\$\$\$CAVV9901 CAVV9901E CAVV9901E

#### **CAVV9901E Invalid PF or PA key**

**Reason:** The key pressed is not defined in the current panel.

**Action:** Retry, press ENTER, CLEAR or a valid PF or PA key.

\$\$\$CAVV9902 CAVV9902I CAVV9902I

#### **CAVV9902I Procedure "name" converted**

**Reason:** The VOICE conversion utility completed the conversion of procedure "name"

**Action:** Informational.

\$\$\$CAVV9903 CAVV9903E CAVV9903E

#### **CAVV9903E Member "opi.name" exists on OLL "oll"**

**Reason:** The VOICE conversion utility found a member with the same name as the intended name for the backup procedure.

Action: Correct the member name, or erase the existing member.

\$\$\$CAVV9904 CAVV9904E CAVV9904E

#### **CAVV9904E Member "opi.name" exists on OLL "oll"**

**Reason:** The VOICE conversion utility found a member with the same name as the intended name for the output procedure.

Action: Correct the member name, or erase the existing member.

\$\$\$CAVV9905 CAVV9905E CAVV9905E

#### **CAVV9905E Member "opi.name" does not exist on OLL "oll"**

**Reason:** The VOICE conversion utility could not find the input procedure.

**Action:** Correct the member name.

\$\$\$CAVV9906 CAVV9906I CAVV9906I

#### **CAVV9906I Procedure "name" converted, WARNINGS in "nnnn" statements**

**Reason:** The VOICE conversion utility completed the conversion of procedure "name" WARNINGS were issued for "nnnn" statements.

**Action:** Informational.

\$\$\$CAVV9907 CAVV9907E CAVV9907E

#### **CAVV9907E Invalid output procedure**

**Reason:** The input procedure contains an \* as a wild card, the output procedure must be specified as a wild card also, or left blank.

Action: Correct the output procedure name.

\$\$\$CAVV9908 CAVV9908E CAVV9908E

#### **CAVV9908E Invalid output procedure**

**Reason:** The input procedure does not contain an \* as a wild card, the output procedure must be left blank or specified without an \*.

Action: Correct the output procedure name.

\$\$\$CAVV9909 CAVV9909E CAVV9909E

#### **CAVV9909E Enter input procedure**

**Reason:** The input procedure name is required to start the conversion.

Action: Enter the name(s) of the input procedure(s).

\$\$\$CAVV9910 CAVV9910E CAVV9910E

#### **CAVV9910E Input and backup must be different**

**Reason:** If the input and output procedures have the same name, the backup procedure name must have different names.

Action: Change the output procedure name.

#### \$\$\$CAVV9911 CAVV9911E CAVV9911E

#### **CAVV9911E Enter backup information**

**Reason:** If the input and output procedures have the same name, the backup procedure is required, and must be different than the input procedure name.

**Action:** Enter the backup procedure name.

#### \$\$\$CAVV9912 CAVV9912E CAVV9912E

#### **CAVV9912E Input and backup must be different**

**Reason:** The backup procedure name, if specified, must be different than the input procedure name.

Action: Enter the backup procedure name.

\$\$\$CAVV9913 CAVV9913E CAVV9913E

#### **CAVV9913E Output and backup must be different**

**Reason:** The backup procedure name, if specified, must be different than the output procedure name.

**Action:** Enter an output procedure name different than the input.

#### \$\$\$CAVV9914 CAVV9914I CAVV9914I

**CAVV9914I Converting "name"**

**Reason:** The VOICE conversion utility is now converting "name"

**Action:** Informational.

# **Index**

# **A**

ADD Command 2-10 ARG Statement 3-4 Argument Variables 3-7 Arrays 3-3 ATTRIBUTE Command 2-10

# **B**

BACKWARD Command 2-7 BEGDATA statement 3-5 BEGWRITE Statement 3-5 ERASE=NO 6-1 BOTTOM Command 2-7 Bugs 5-1

# **C**

CA-PANVALET Interface 2-2 CA-Vollie Enhancements 2-3 CALL statement 3-5 CALLX Statement 3-4 CDS Command 2-11 CHR Function 3-2 CMS Command 2-11 COBOL Command 2-11 COPIES Function 3-2 COPY Command 2-11 CREATE Command 2-11 CSHIFT Command 2-7

# **D**

DEFINE Command 2-11 DIRECTORY Command 2-13 DISCONNECT Command 2-7 DISPLAY Command 2-13 DMX Command 2-14 DOWN Command 2-7

# **E**

EDIT Command 2-14 EXEC statement 3-5 EXECUTE Command 2-14

# **F**

FETCH statement 3-5 FLDEF statement 3-6 FOR Statement 3-4 FORWARD Command 2-7

# **G**

GET line command 2-9 GLOBAL Statement 3-4 Global Variables 3-7

### **H**

HCF Command 2-14 HELP 2-2 HELP Command 2-15

### **I**

IDEAL line command 2-9 IF statement 3-5 IMPORT Command 2-15 IMPORT Panels 2-15 INBOX Command 2-15 Incompatible VOICE Procedures 6-1 INPUT Command 2-15 INSERT statement 3-6

### **J**

JCL Command 2-16

### **L**

LBL Command 2-16 LEFT Command 2-7 LIBRARY Command 2-16 Line Command Revisions 2-21 Line Commands 2-9 LIST Command 2-16 LMINDEX Command 2-16 Local Variables 3-7 LOOK Command 2-17 LOWER Function 3-2

### **M**

Migration 4-1

# **N**

NV line command 2-9 NX line command 2-9

# **O**

OFF Command 2-17 OFF statement 3-6 OLLM Command 2-17 OLLV Command 2-17 OPERATOR Command 2-17 OUTPUT Command 2-17 Overlaying a LISTed member 6-1

# **P**

Panel Variables 3-7 PAUSE Statement 3-4 PLI Command 2-17 POSITION Command 2-17 POWER Command 2-18 Presentation Formats 2-2 PRINT Command 2-18 PRINTER, VMI 2-20 PUNCH Command 2-7 PUNCH, VMI 2-20 PURGE line command 2-9 PUT line command 2-9 PV Command 2-8 PVINDEX Command 2-8

# **Q**

QUEUE Command 2-18 QUEUE Panels 2-19

# **R**

READER, VMI 2-20 REFRESH Command 2-8 RELEASE Command 2-19 REPEAT Statement 3-4 REPLACE statement 3-6 RESUME Command 2-8 Return Codes 2-10 RETURN Command 2-8

RETURN Statement 3-4 RIGHT Command 2-8 RR line command 2-9

# **S**

SCAN Command 2-19 SCREEN Command 2-8 Session Control 2-3 SHADOW Command 2-19 SHIFT Command 2-19 Sign On 2-3 SNAP statement 3-6 SPACE Command 2-19 Special Variables 3-7 STATUS Command 2-19 STOP Command 2-8 STOP statement 3-6 SWITCH Command 2-8

# **T**

TOP Command 2-8 TRANSFER Command 2-20 TRANSFORM Function 3-2

# **U**

UP Command 2-9 UPDATE Command 2-20 UPDATE Control Statements (for VSE libraries) 2-20 UPPER Function 3-2

### **V**

VMI READER, PRINTER, and PUNCH 2-20 VOICE Functions 3-2 VOICE Procedure Conversion 4-2 VOICE Statements Enhancements 3-5 New 3-4 VOLLIE Command 2-9 VTOC Command 2-20

### **W**

WHILE Statement 3-4 Window Facility 2-2 Windows 2-2

# **X**

XCOPY Command (OBSOLETE) 2-20 XEDIT line command 2-9

# **Z**

ZAP Command 2-20